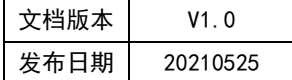

# APT32F102 RTC 应用指南

# **HPTCHIP**

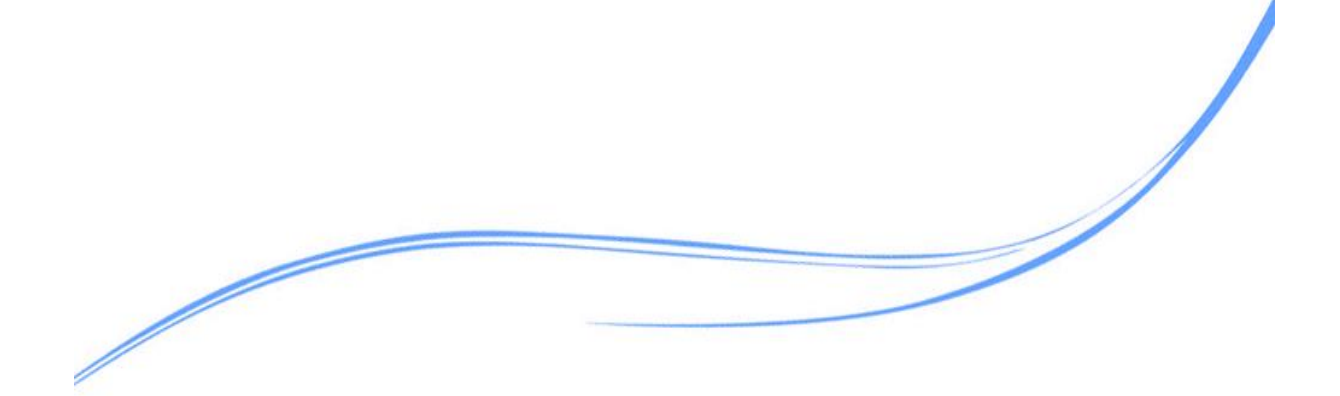

# 目录

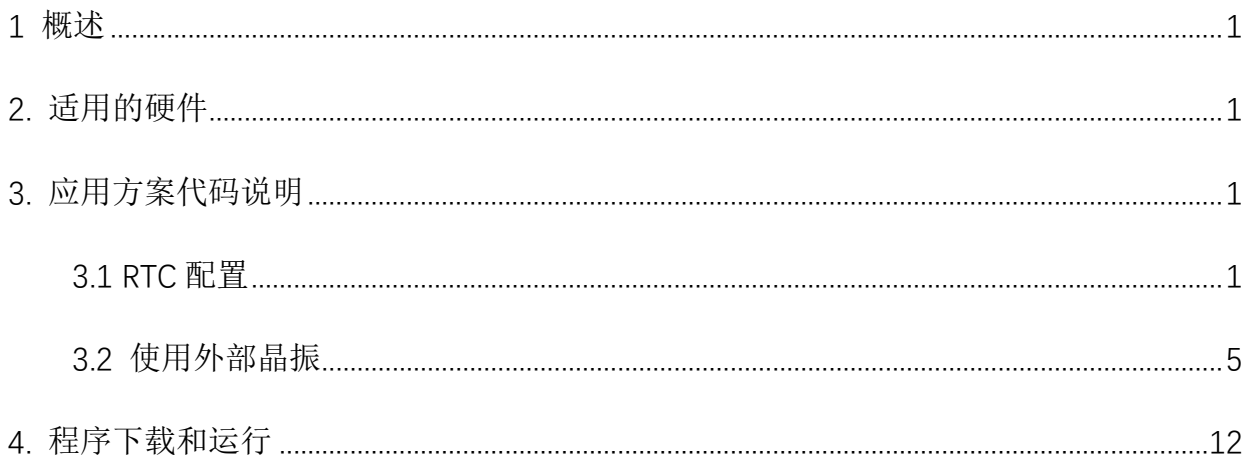

#### <span id="page-2-0"></span>**1** 概述

本文介绍了在APT32F102中使用RTC的应用范例。

## <span id="page-2-1"></span>**2.** 适用的硬件

该例程使用于 APT32F102x 系列学习板

#### <span id="page-2-2"></span>**3.** 应用方案代码说明

#### <span id="page-2-3"></span>3.1 RTC 配置

基于 APT32F102 完整的库文件系统,进行配置。

#### 硬件配置:

RTC 模块提供实时的日历和时间信息,包括星期,年、月、日和小时、分钟、秒。 RTC 在所有低功耗模式下均可独立运行,并支持系统唤醒。

#### 功能框图

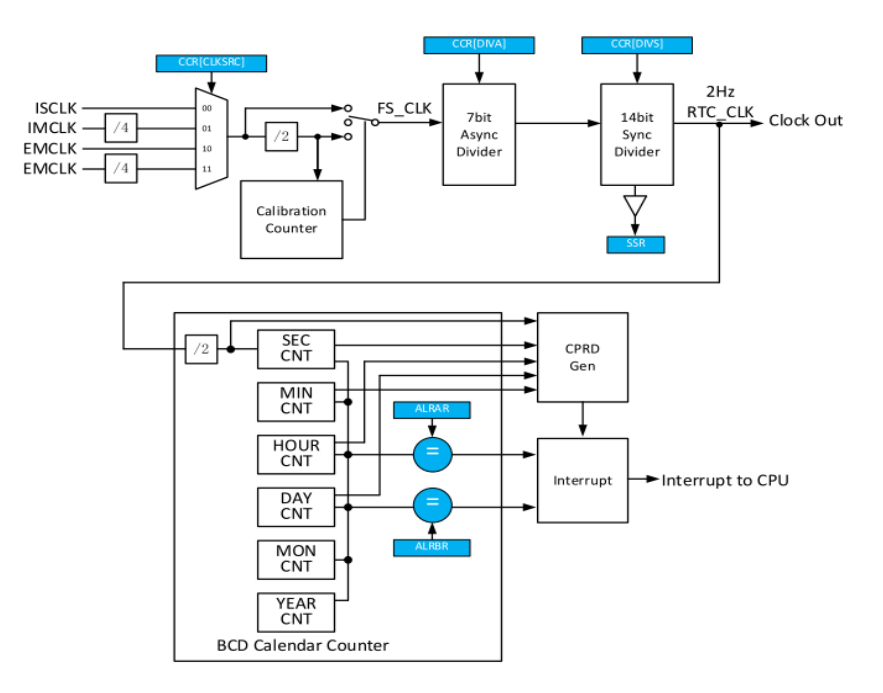

图 3.1.1 功能框图

#### 软件配置:

可在 apt32f102\_initial.c 文件中进行初始化的配置;

编程要点:

#### 1. 通过 SYSCON\_CONFIG() 选择时钟

#### 2. 初始化配置 RTC 及设置时间

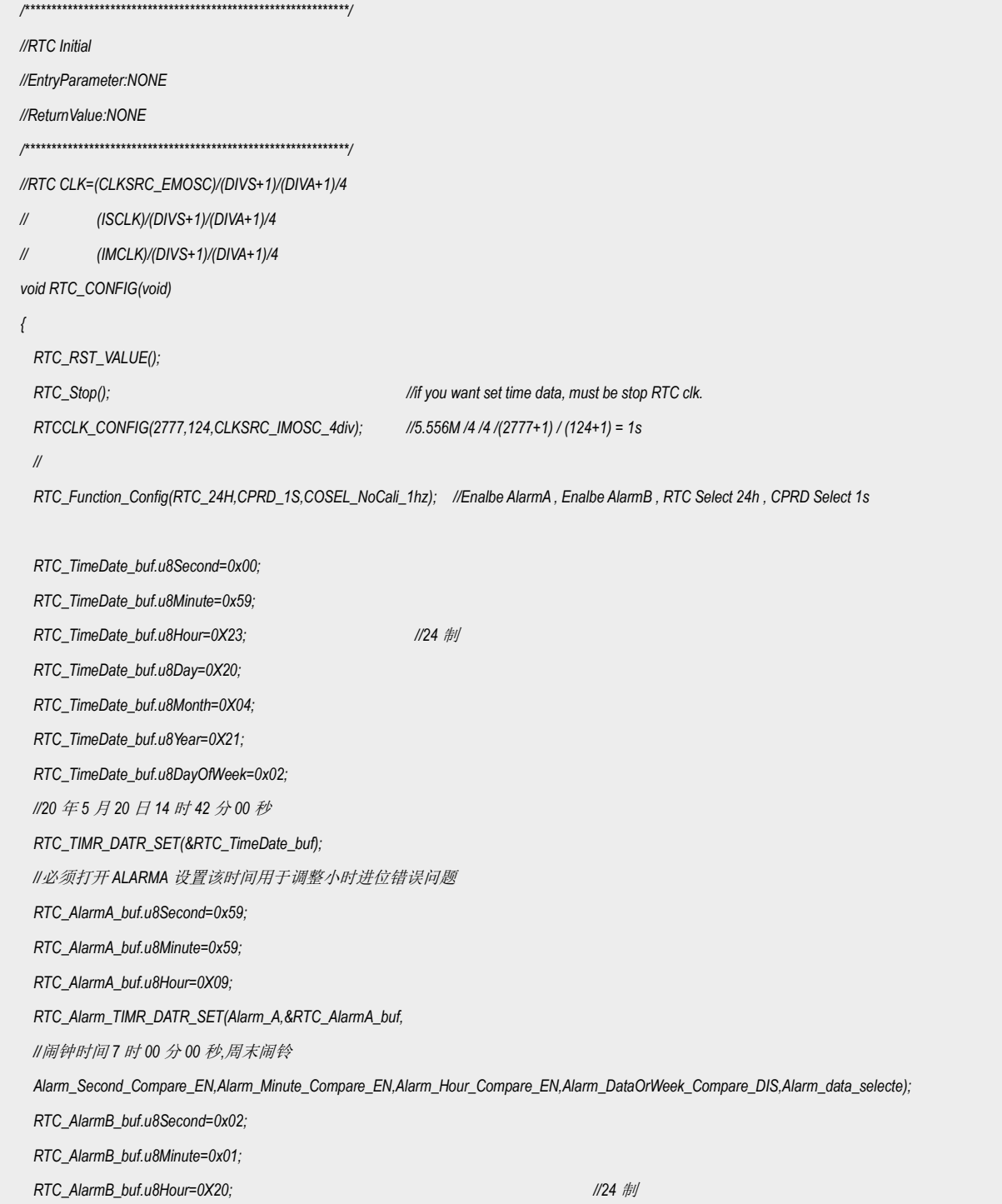

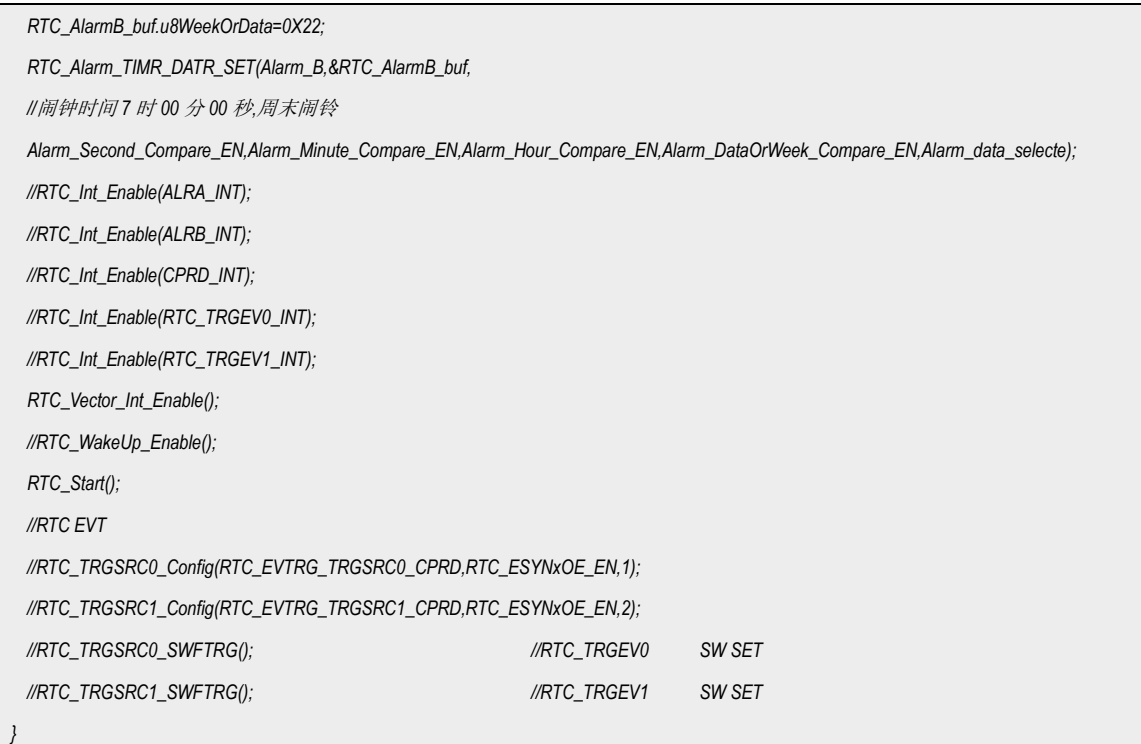

#### 代码说明:

RTC\_RST\_VALUE()------用于复位寄存器初值

**RTC Stop()-----用于停止 RTC, 设置 RTC 到初始化模式** 

*RTCCLK\_CONFIG()-------*用于 RTC 时钟源选择。

RTC Function Config()-----用于 RTC 功能配置

RTC TIMR DATR SET();---用于设置初始时间

RTC\_Alarm\_TIMR\_DATR\_SET();---用于设置闹钟时间

RTC\_Int\_Enable();----用于清除中断

*RTC\_Vector\_Int\_Enable();-----*用于开启 *RTC* 中断

*RTC\_Start();---*用于开启 *RTC*

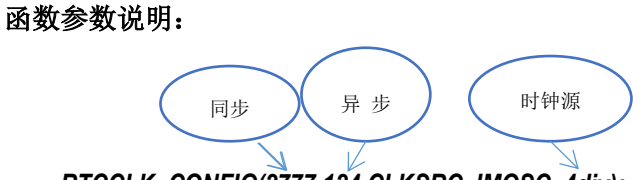

*RTCCLK\_CONFIG(2777,124,CLKSRC\_IMOSC\_4div);* 设置

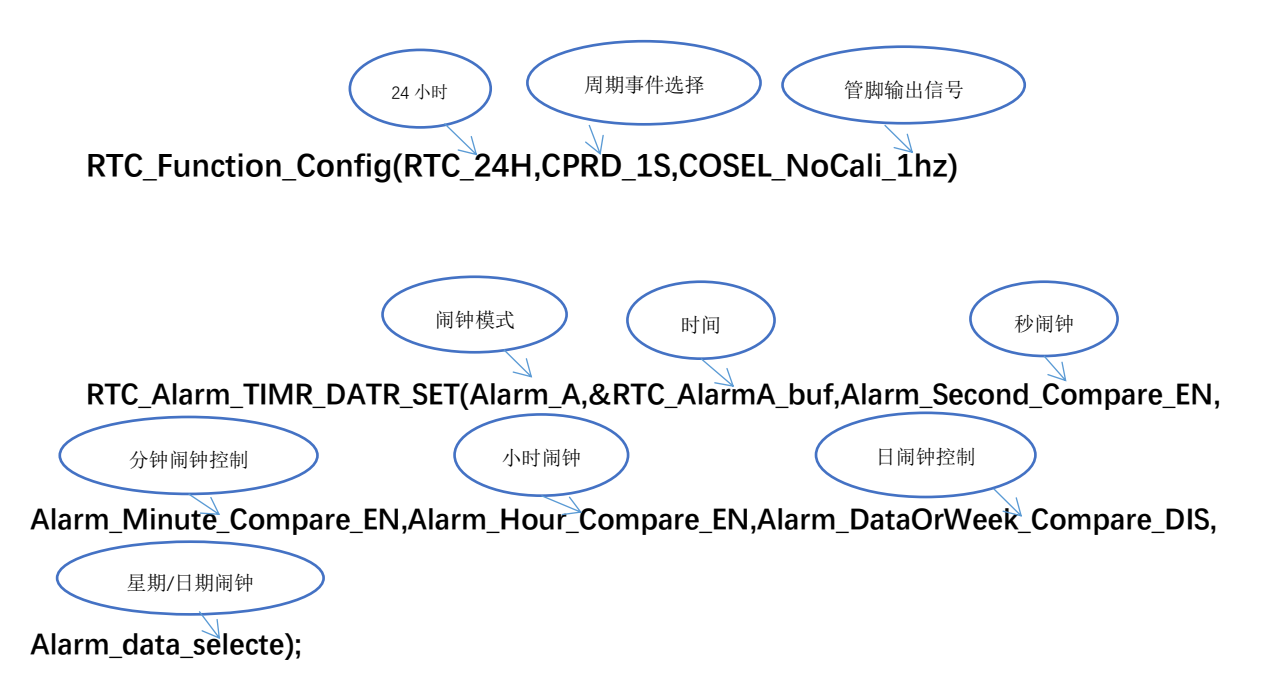

#### 3.2 RTC 时钟配置

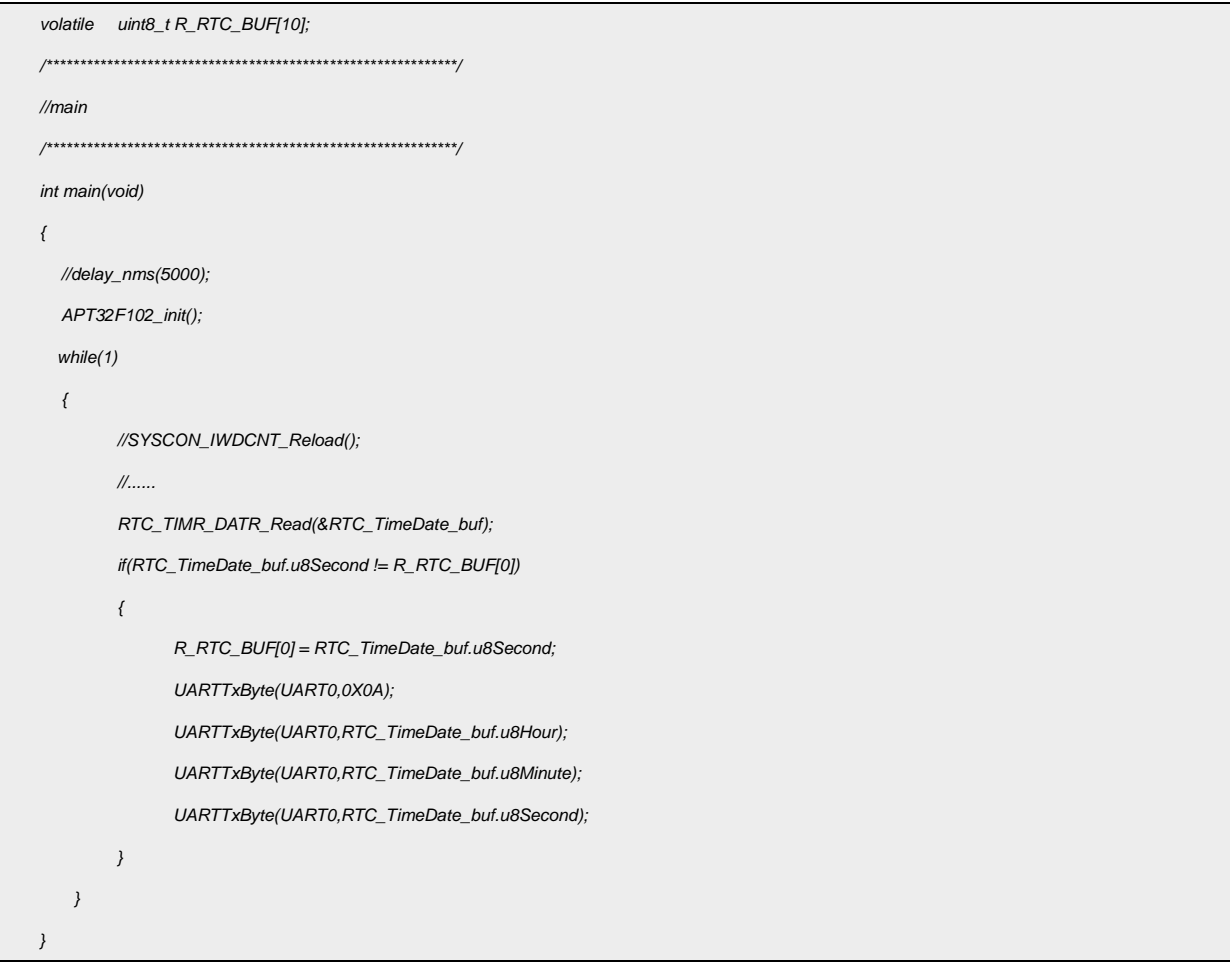

#### 串口打印输出数据:

<span id="page-6-0"></span>

| SSCOM V5.13.1 串口/网络数据调试器,作者:大虾丁                                                                                                    |                                                                                                    |                                                                                               |                                                               |  |     |  |
|----------------------------------------------------------------------------------------------------|----------------------------------------------------------------------------------------------------|-----------------------------------------------------------------------------------------------|---------------------------------------------------------------|--|-----|--|
| 通讯端口                                                                                                    | 串口设置                                                                                                    | 显示                                                                                            | 发送                                                            |  | 小丁具 |  |
| 〔18∶06∶06. 446〕收←•<br>[18∶06∶07, 442]lł⁄z←•<br>18∶06∶08, 437 ll妆←+<br>[18∶06∶09, 432]lł⁄z←∗<br>18∶06∶12, 418 l收←∙<br> 18∶06∶13. 413   妆←∙<br>$[18\!:\!06\!:\!15,404]$ l $k$ * | [18:06:04.455]收←◆0A 08 54 29<br>[18:06:05.450]收←◆0A 08 54 30<br>18:06:10.427]收←•<br>18:06:11.4231收←◆0A 08<br>「18:06:14.408]收←◆0A 08 | ●ОА О8<br>▶OA 08<br>⊕OA O8 54 33<br>DA O8 54 34<br>▶OA O8 54 35<br>DOA 08<br>●0А 08<br>⊁OA 08 | 54 31<br>-54-32<br>-54-36<br>54 37<br>54 38<br>54 39<br>54 40 |  |     |  |
|                                                                                                    |                                                                                                    |                                                                                               |                                                               |  |     |  |

图 3.2.1 时间数据输出

### 3.3 RTC 定时

系统时钟为内部主频 48MHz,内部 IMOSC 5.556Mhz 作为 RTC 的时钟。定时 1S 翻转一次

PA0.12.

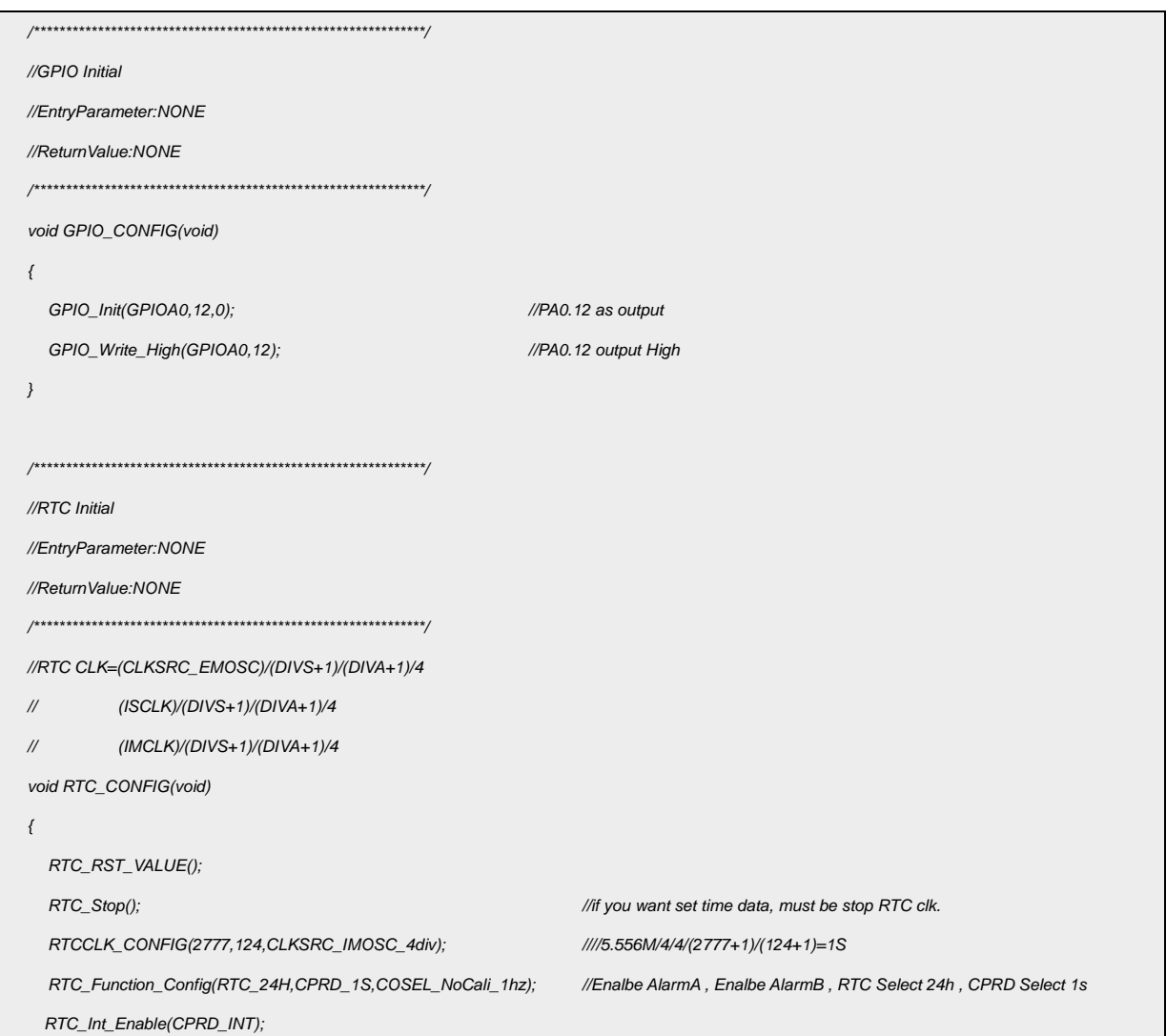

```
RTC_Vector_Int_Enable();
RTC_Start();
\, }
volatile U8_T BitRtclO;
//RTC Interrupt
//EntryParameter:NONE
//ReturnValue:NONE
void RTCIntHandler(void)
\left\{ \right.\mathcal N ISR content ...
if((RTC->MISR&ALRA_INT)==ALRA_INT) //ALRAR
\{RTC->ICR=ALRA_INT;
     RTC->KEY=0XCA53;
     RTC->CR=RTC->CR|0x01;
     RTC->TIMR=(0x10<<16)|(0x00<<8)|(0x00);
                                              //Hour bit6->0:am 1:pm
     while(RTC->CR&0x02);//busy 判断 TIMR DATR ALRAR ALRBR 数据写完
     RTC->CR &= ~0x1;
\}else if((RTC->MISR&ALRB_INT)==ALRB_INT)
                                     Example 2018
\{RTC->ICR=ALRB_INT;
\}else if((RTC->IMCR&CPRD_INT)==CPRD_INT)
                                              //CPRD
\{RTC->ICR=CPRD INT;
     if(!BitRtclO)
     \{BitRtClO = 1;GPIO_Write_Low(GPIOA0,12);
     \, }
     else
     \{BitRtClO = 0;GPIO_Write_High(GPIOA0,12);
     \}\overline{)}else if((RTC->IMCR&RTC_TRGEV0_INT)==RTC_TRGEV0_INT)
\{RTC->ICR=RTC_TRGEV0_INT;
```

```
}
else if((RTC->IMCR&RTC_TRGEV1_INT)==RTC_TRGEV1_INT)
{
      RTC->ICR=RTC_TRGEV1_INT;
}
}
```
代码说明:

RTCCLK\_CONFIG(2777,124,CLKSRC\_IMOSC\_4div); ----用于配置 RTC 时钟

RTC\_Function\_Config(RTC\_24H,CPRD\_1S,COSEL\_NoCali\_1hz); ----用于配置 RTC 周期事件

RTC\_Int\_Enable(CPRD\_INT)**;** ----用于使能 RTC 周期中断

RTC\_Vector\_Int\_Enable(); ----用于开启中断

输出波形:

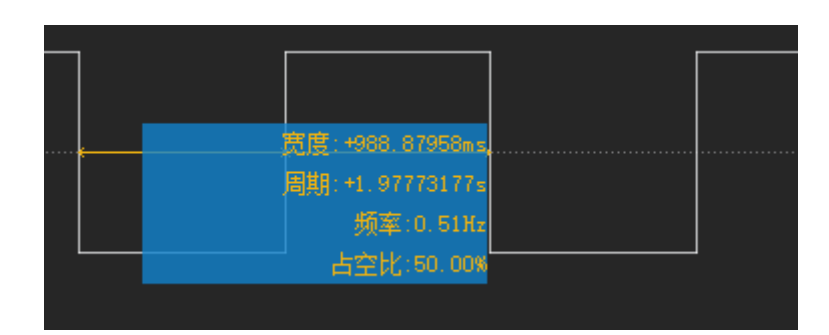

图 3.3.1 定时翻转 IO

#### 3.4 使用外部晶振

硬件配置:

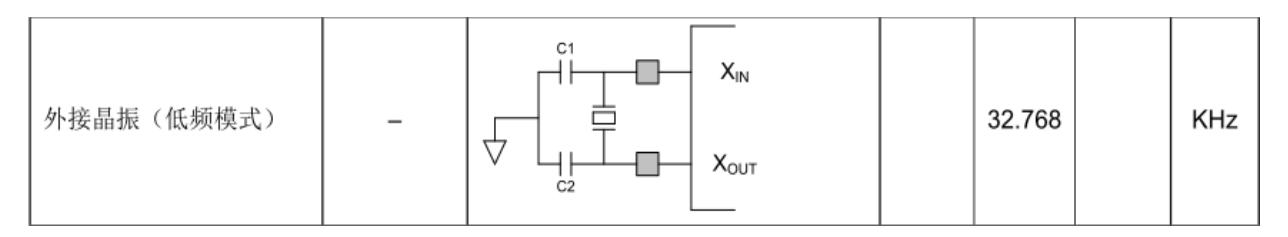

图 3.4.1 硬件接法

C1/C2 电容范围 20-30pF

外部晶振:32.768KHZ

外接晶振引脚:

| VDD<br>BT1 OUT/SPI NSS/I2C SCL/UART2 TX/SWCLK/G0/AIN5 PA0.06/F SCLK<br>2C SDA/EPI0/EPT CHAX/UART2 RX/SWDIO/G0/AIN6 PA0.07 /F SDAT<br>2C SCL/BT0 OUT/EPT CHBX/EPI3/SPI SCK/TCH6/G1/AIN7 PB0.02<br>EPT CHCX/EPT CHAY/EPT CHD/EPI2/SPI MOSI/TCH7/G1/AIN8 PB0.03<br>CHD/EPT CHBY/BT1 OUT/CLO/SPI MISO/TCH8/G1/AIN9 PA0.08<br>SCK/GPT CHA/CLO/EPT CHCY/LPT OUT/TCH9/G1/AIN10 PA0.09<br>SPI MOSI/EPT CHAX/GPT CHA/GPT CHB/LPT IN/TCH10/G1/AIN11 PA0.10<br>SPI MISO/EPT CHBX/GPT CHB/CNTA BUZ/BT0 OUT/TCH11/G1/AIN12 PA0.11<br>SWCLK/BT0 OUT/CNTA BUZ/UART0 RX/EPT CHBY/C0/G0/AIN4 PA0.05<br>SWDIO/EPT CHAY/BT1 OUT/UART0 TX/SIO/TCH12/G1/AIN13 PA0.12<br>EPI1/EPT CHCY/I2C SDA/UART1 RX/BT0 OUT/TCH13/G1/AIN14 PA0.13<br>APT32F102/Figure 2-1 | F RSTB/PA0.02 SIO/RTC ALM/BT0 OUT/CLO/VREF+/BUF/TCH3/G0<br>PA0.04 OSC XO/EPT CHCY/I2C SCL/UART1 RX/LVDIN/TCH5/G0<br>PA0.03 OSC XI/EPT CHCX/I2C SDA/UART1 TX/SIO/TCH4/G0/AIN3/VREF<br>PA0.01 UART0 RX/I2C SCL/BT1 OUT/UART2 TX/SWCLK/TCH2/G0/AIN2<br>PA0.00 UART0 TX/I2C SDA/BT0 OUT/UART2 RX/SWDIO/TCH1/G0/AIN1<br>PA0.15 EPT CHAX/BT0 OUT/I2C SCL/UART1 RX/SPI MISO<br>PA0.14 EPT CHBX/BT1 OUT/I2C SDA/UART1 TX/SPI MOSI<br>PB0.05 EPT CHCX/EPT CHAY/UART2 RX/BT0 OUT/SPI NSS/TCH16<br>PB0.04 EPT CHCY/EPT CHBY/UART2 TX/BT1 OUT/SPI SCK/TCH15<br>PB0.01 CNTA BUZ/GPT CHA/GPT CHB/SIO/LPT OUT/TCH0/AIN0<br>PB0.00 GPT CHB/EPT CHCX/I2C SCL/UART1 TX/BT1 OUT/TCH14/AIN15 | 19 |  | III GNE<br>20 <sub>p</sub> |
|----------------------------------------------------------------------------------------------------|----------------------------------------------------------------------------------------------------|----|--|----------------------------|
|----------------------------------------------------------------------------------------------------|----------------------------------------------------------------------------------------------------|----|--|----------------------------|

图 3.4.2 外部晶振电路

编程要点:

### 1. 配置 SYSCON\_CONFIG 函数,选择对应的外部时钟 ENDIS\_EMOSC

2. 配置 RTC\_CONFIG 函数。

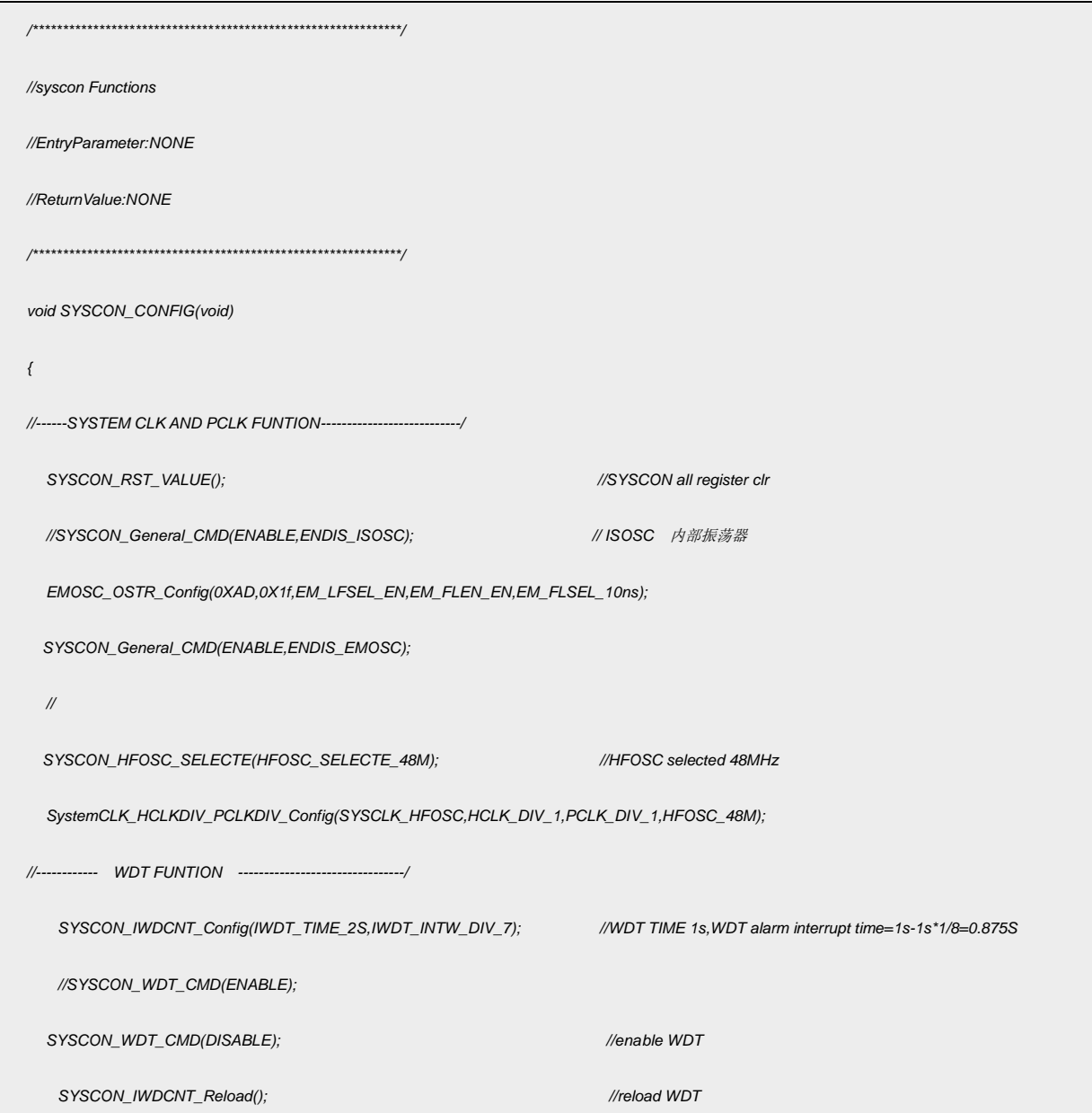

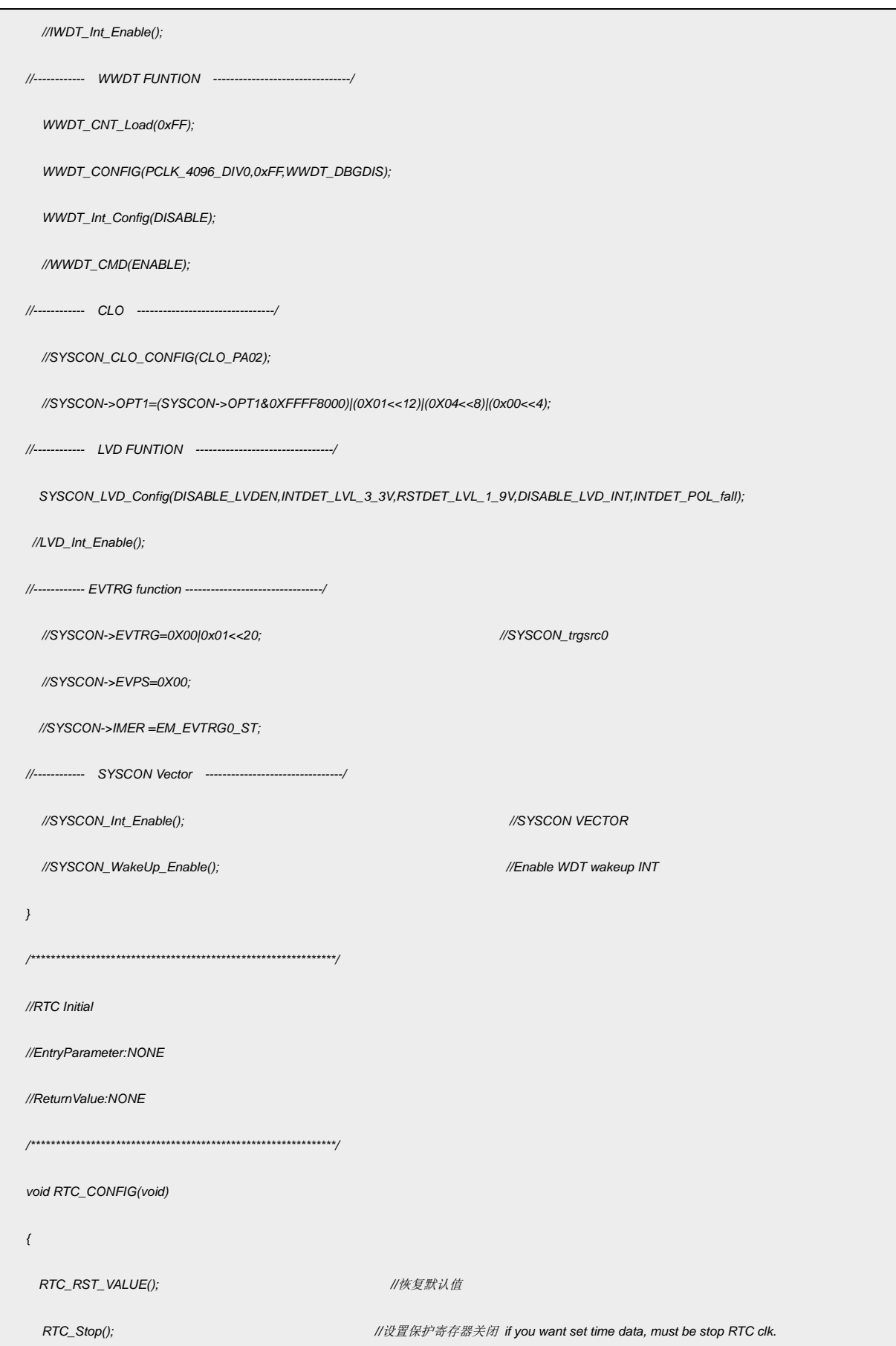

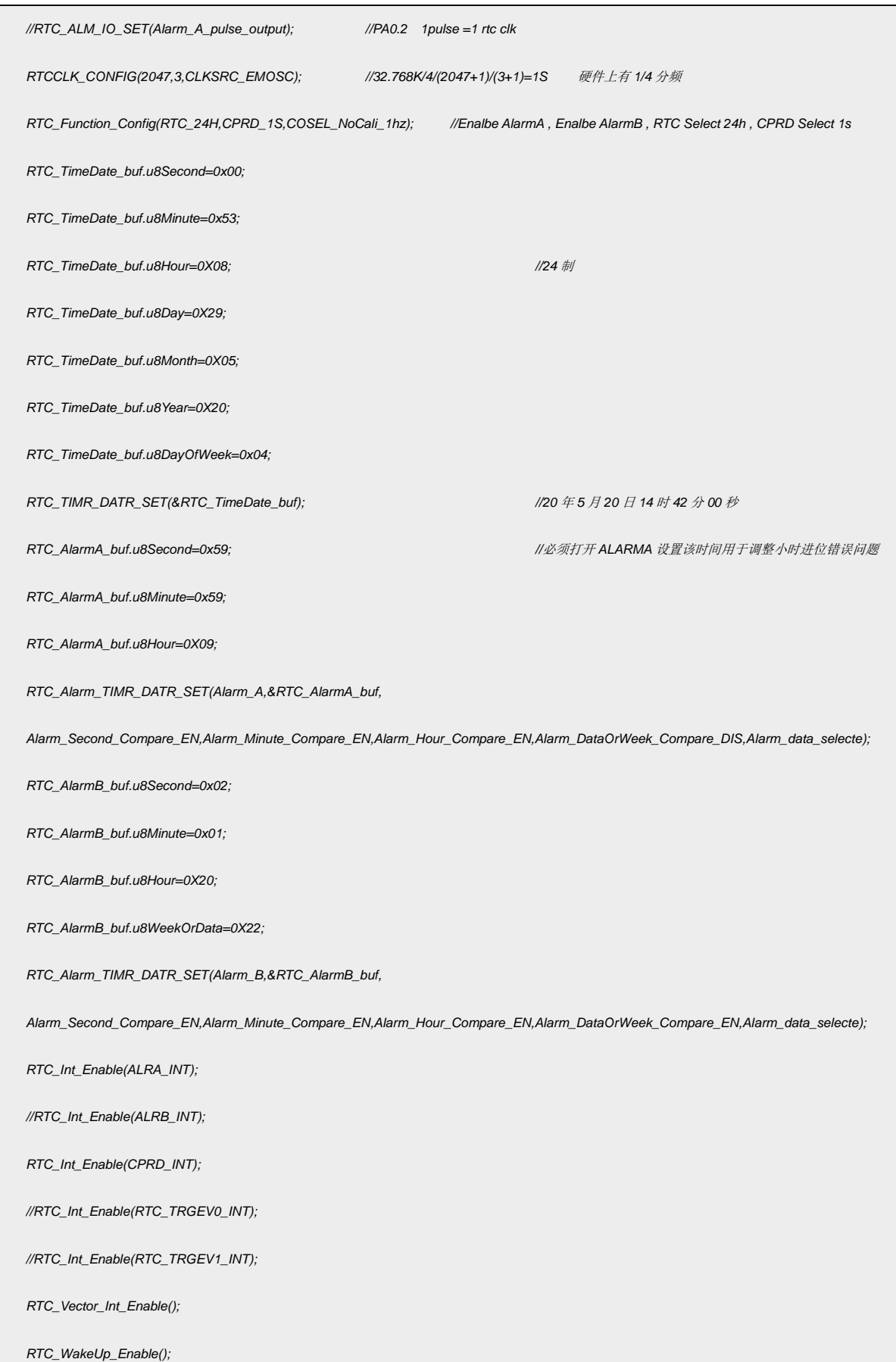

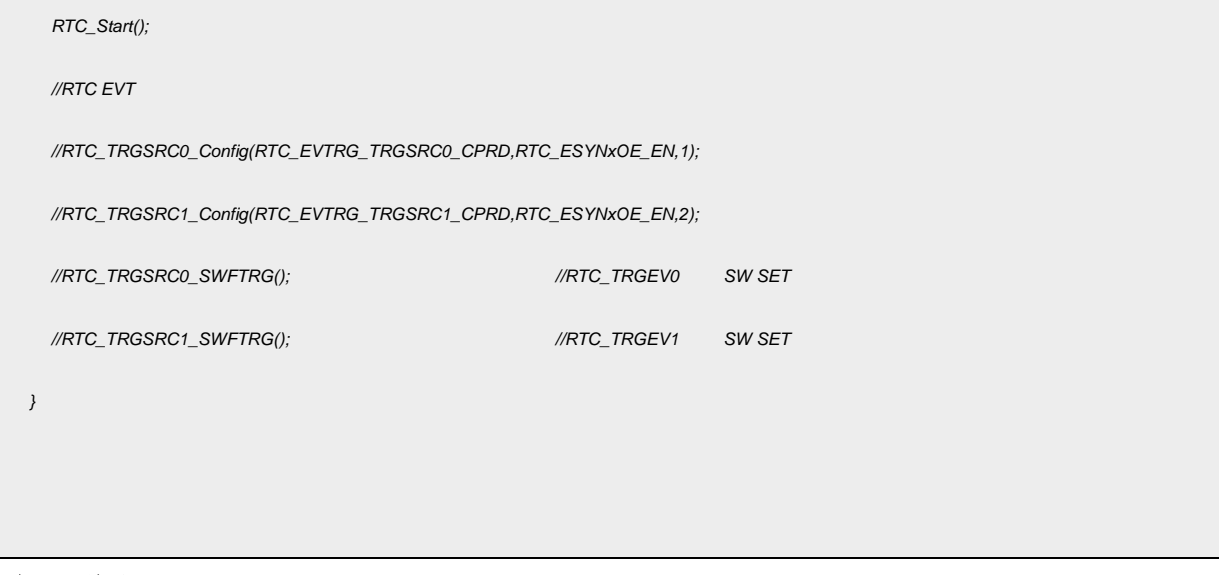

#### 代码说明:

- EMOSC\_OSTR\_Config(); ----用于配置外部时钟
- SYSCON\_General\_CMD(); ----用于开启外部时钟使能

RTCCLK\_CONFIG(); ----用于配置 RTC 时钟源

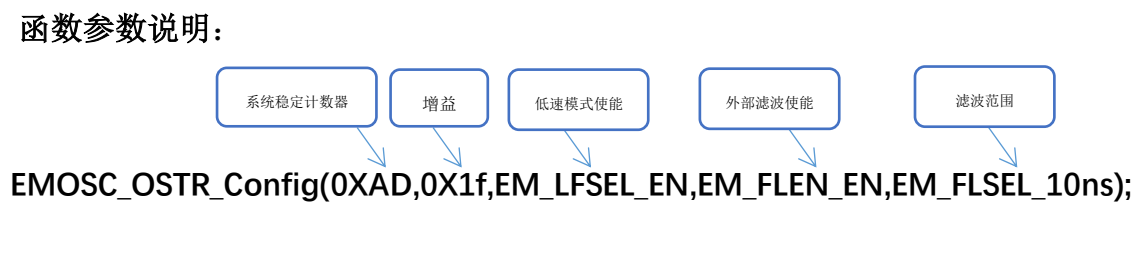

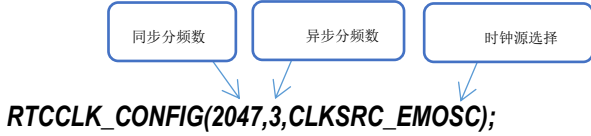

串口打印输出数据

| [08∶53∶36. 785]l妆←◆0А<br>[08∶53∶37. 785]收✦<br>[08∶53∶38, 785]l收÷<br>[08∶53∶39. 785]收 <del>&lt;</del><br>[08∶53∶40. 785]l妆 <del>∢</del><br>[08∶53∶41. 785]l收 <del>⊀</del><br>[08∶53∶42. 785]收 <del>&lt;</del><br>[08∶53∶43. 786]收 <del>≺</del><br>[08∶53∶44. 785]收←<br>[08∶53∶45. 785]l妆←•<br>[08∶53∶46. 785]收 <del>∢</del> | ⊁∩ ል<br>D∙NA<br>D-∩ል<br>⊁∩ል<br>DА<br>D-∩A<br>D∸∩A.<br>⊕oa<br>❤од<br>D-OA I | 08<br>53<br>53<br>08<br>οв<br>53<br>53<br>08<br>08<br>53<br>08<br>53<br>08<br>53<br>08<br>53<br>O8<br>53<br>08<br>53<br>08<br>53 | 29<br>30<br>31<br>32<br>33<br>34<br>35<br>36<br>37<br>38<br>39 |
|----------------------------------------------------------------------------------------------------|----------------------------------------------------------------------------|----------------------------------------------------------------------------------------------------|----------------------------------------------------------------|
| 清除窗口                                                                                                    | 打开文件                                                                       |                                                                                                    |                                                                |
| 端口号 COM7 USB-SERIAL CH340                                                                                                    |                                                                            |                                                                                                    |                                                                |
| 打开串口<br><b>BTS</b>                                                                                                    | 波特率:<br><b>DTR</b>                                                         | 115200                                                                                                    | 更多串口设置                                                         |
| 为了更好地发展SSCOM欧件                                                                                                    | 您注册嘉立创耶结尾客户                                                                |                                                                                                    | 发<br>送                                                         |

图 3.4.3 RTC 时间

## <span id="page-13-0"></span>**4.** 程序下载和运行

- 1.将目标板与仿真器连接,分别为 VDD SCLK SWIO GND
- 2. 程序编译后仿真运行
- 3. 通过查看图 3.2.1、图 3.3.1、图 3.4.3 数据验证